# *Решение задач ГИА в системе Кумир*

*ГИА составляется на основе стандарта основного общего образования,* 

*и сдать его успешно может любой выпускник IX класса.*

### *Требования к составленному алгоритму*

- В задании 20.1 ГИА необходимо разработать алгоритм для учебного исполнителя Робот.
- Разработчики КИМов **рекомендуют для выполнения** этого **задания использовать** учебную **систему программирования Кумир**.
- Алгоритм должен **решать задачу для произвольного** конечного **размера поля** (коридора, стены и т.д.), а не только для того примера, который приведен в условии задачи.
- **• Решения**, **работающие** только **при** каких-то **конкретных размерах поля** (коридора, стены и т.д.), оцениваются **в 0 баллов**, поскольку они решают задачу только для частного случая.

### *Требования к составленному алгоритму*

- При исполнении алгоритма **Робот не должен разрушиться**.
- **• Оценивание** этого задания производится **путем анализа** записанного алгоритма, **поиска** в нем **ошибок**, проверки, верно ли алгоритм выполняет задачу и т.д.
	- Таким образом, **любое правильное решение** этой задачи обязательно **должно содержать** цикл, перемещающий робота до конца поля (коридора, стены) то есть цикл:

**нц – пока - кц**

**• Если** такой цикл в алгоритме **отсутствует**, то задание решено неверно и оценивается в **0 баллов**.

### Правила использования цикла *пока*

- Цикл *пока* используется тогда, когда число повторений цикла заранее неизвестно, но ограничено каким-то условием.
- Оператор цикла начинается заголовком цикла ключевым словом *пока*, за которым в скобках указывается **логическая команда** – условие, при котором **выполняется** цикл.
- Если условие перестает быть верным (**истинным**), выполнение цикла заканчивается и исполнитель переходит к следующей команде.
- Условие проверяется **в начале цикла**, то есть если перед выполнением цикла условие **ложно**, то цикл не выполнится **ни разу**.
- В цикле выполняются все операторы, заключенные в конструкцию нц- -кц
- Для того, чтобы легче разбираться в программе, все команды, входящие в цикл, смещают вправо на 2-3 символа – это позволяет сразу видеть, где начинается и где заканчивается цикл.

# *Указания к оцениванию*

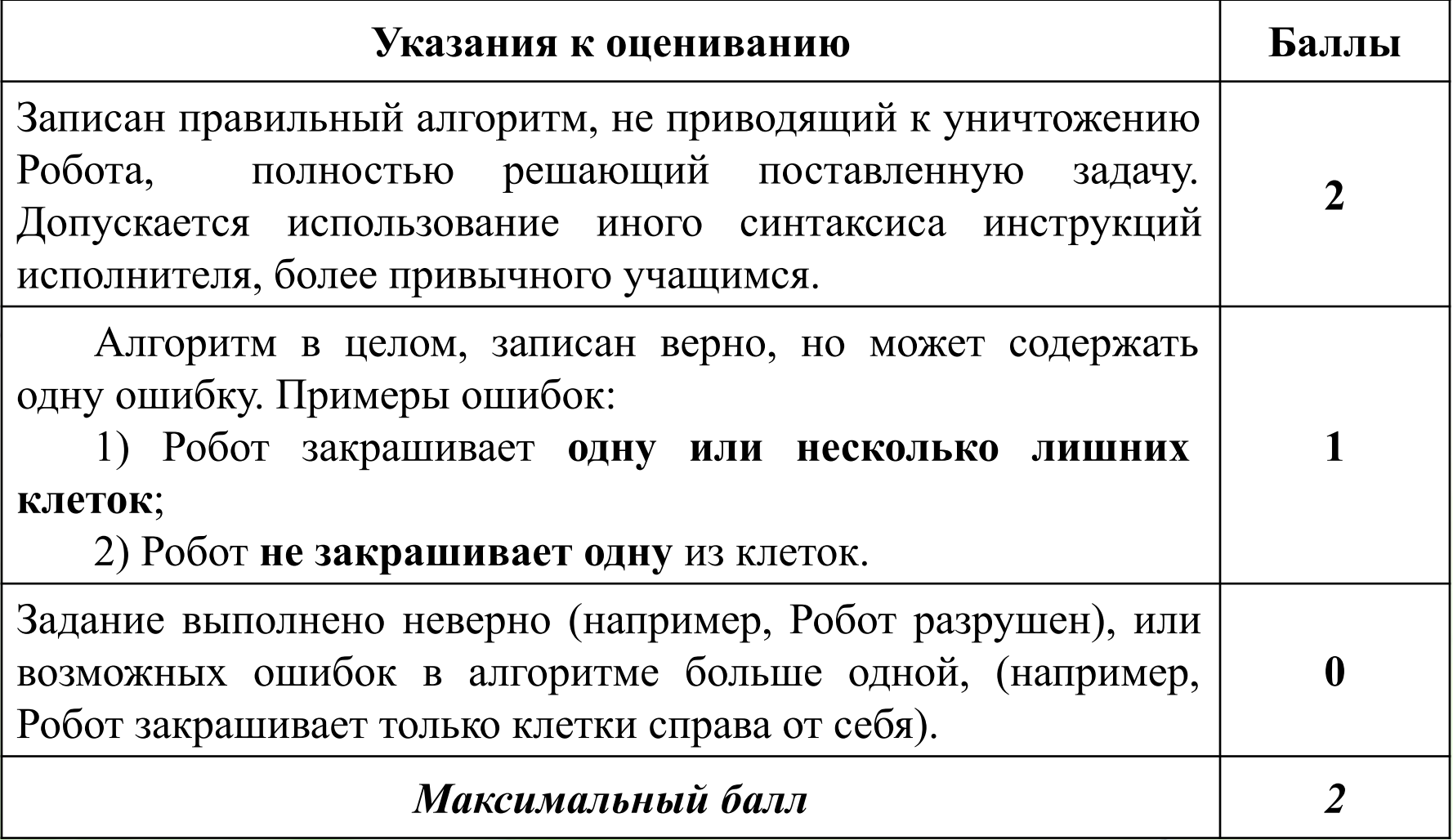

# *Задание. Пример №1*

• Робот находится **в левом верхнем углу** огороженного пространства, имеющего форму прямоугольника. **Размеры прямоугольника неизвестны.** Один из возможных размеров прямоугольника и расположение робота внутри прямоугольника приведены на рисунке (робот обозначен буквой «Р»).

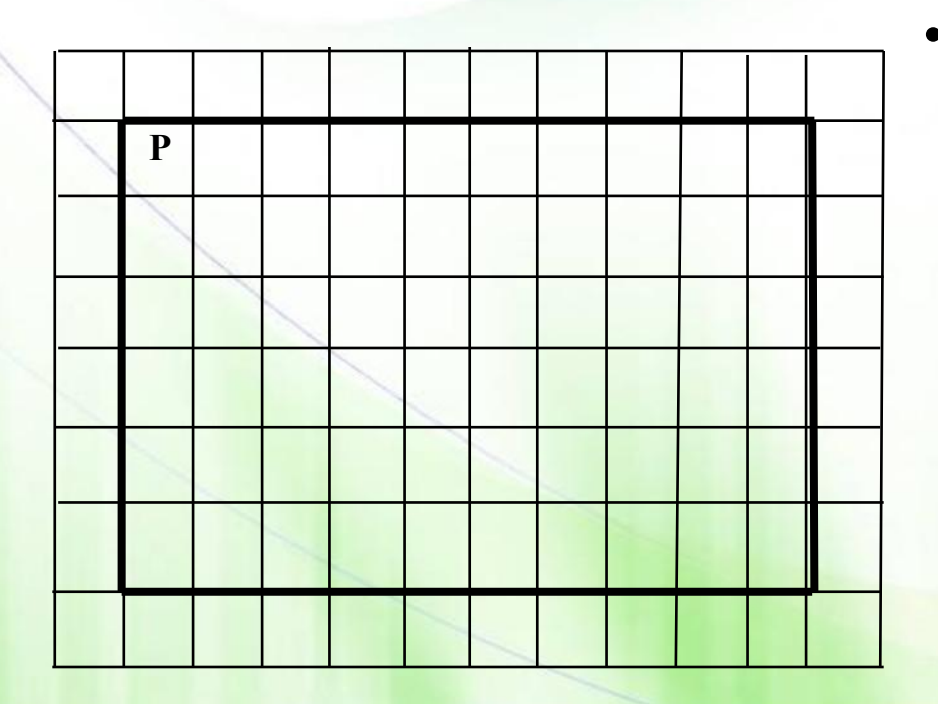

• Напишите для Робота алгоритм, закрашивающий все клетки, **расположенные внутри** прямоугольника и **прилегающие** к **нижней стороне** прямоугольника. Робот **должен закрасить** только **клетки**, **удовлетворяющие** данному **условию**.

• Например, для приведенного рисунка робот должен закрасить следующие клетки (см. рисунок):

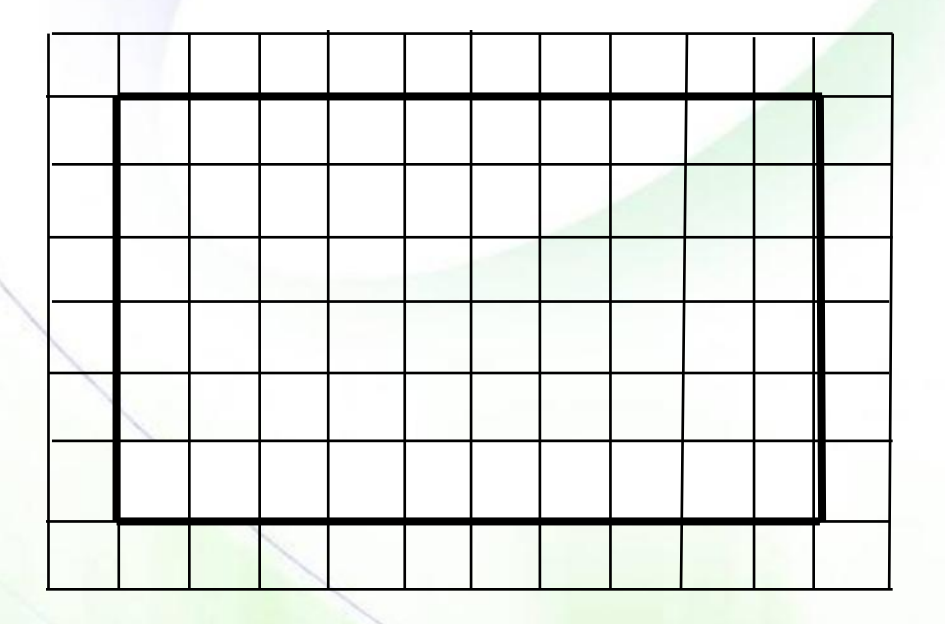

• Конечное расположение робота может быть произвольным. Алгоритм должен решать задачу **для произвольного размера прямоугольника.** В результате исполнения алгоритма **робот не должен разрушиться**.

Алгоритм напишите в текстовом редакторе и сохраните в текстовом файле.

### *•Решение*

- Запускаем систему Кумир
- Первой строкой алгоритма должна быть: **использовать Робот**.

- 10 X [К] Новая программа - Кумир Программа Редактирование Вставка Выполнение Инструменты Робот Чертежник Инфо Миры **# 0 H**  $(ESC, A)$ Esc, F алг-нач-кон  $(ESC, E)$ если-то-все Esc. T 1 использовать выбор-при-все (ESC, B) Esc, D 2 алг заливка иначе  $(ESC, M)$ Esc, B В Робот - нет файла  $|D|$  $3$  Hay ни-раз-ки  $(ESC, P)$ Esc. H Перемещае забора нц-для-кц  $(ESC, A)$ Esc, L  $5 (ESC, \Pi)$ Esc, G ни-пока-ки 6 кон  $(ESC, U)$ Esc. W ни-ки  $(ESC, C)$ исп-кон\_исп Esc, C Esc, Up **BBEDX** Esc, Right вправо BH<sub>H3</sub> Esc, Down BREBO. Esc, Left закрасить Esc. Space использовать Робот Esc, 1 использовать Чертежник Esc, 2 использовать Файлы П Esc, 3 использовать Кузнечик Esc, 4 использовать Рисователь Esc, 5 использовать Черепаха Esc. 6 использовать Водолей Esc, 7

- Составляем программу для исполнителя.
	- Мещерякова Нелли Юрьевна, учитель информатики ГБОУ гимназия № 406 • Так как в условии задания подчеркнуто, что **размеры прямоугольника неизвестны**, то при решении необходимо использовать **цикл «ПОКА»**

### *Тестируем составленную программу*

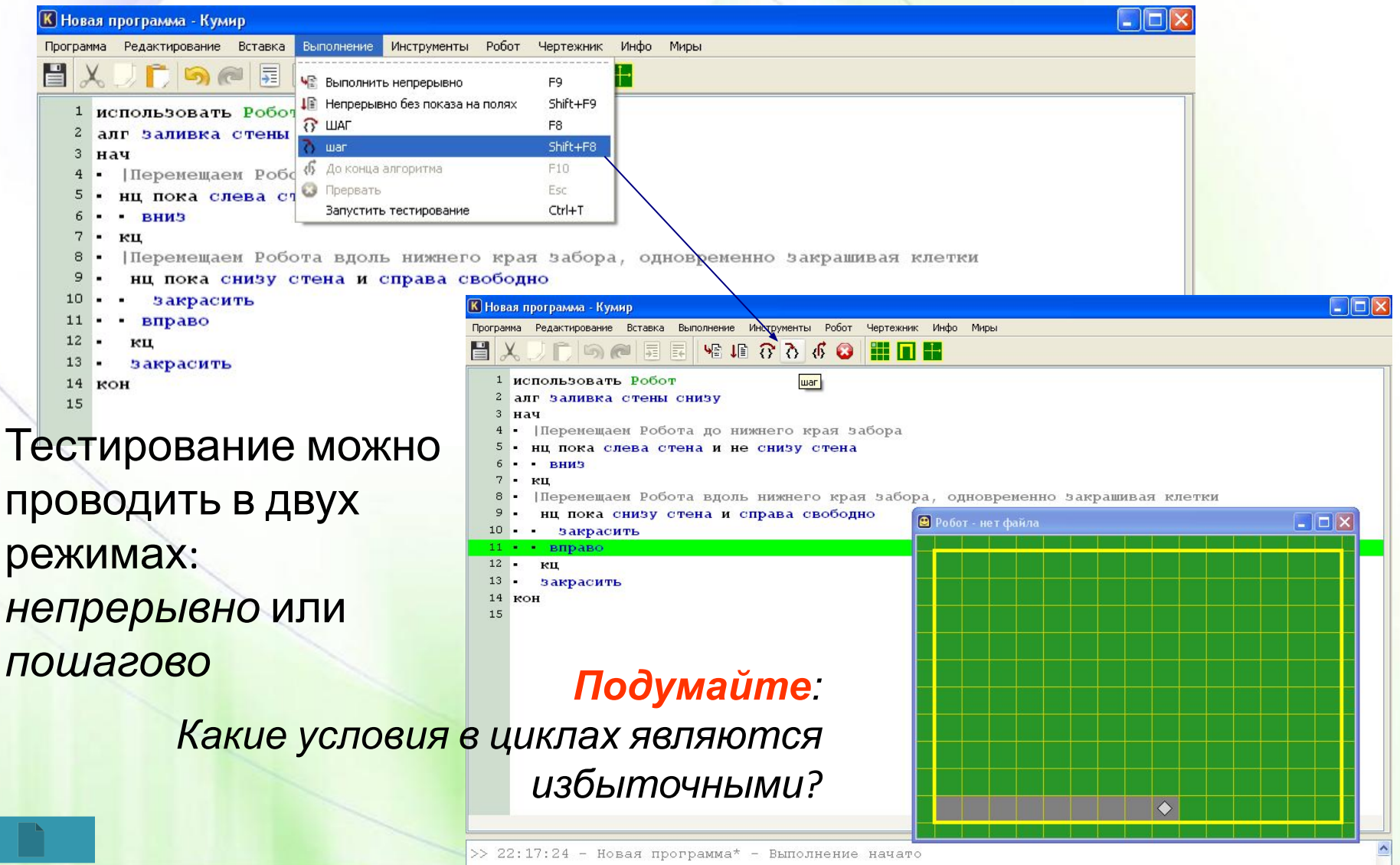

### *Сохранение составленной*

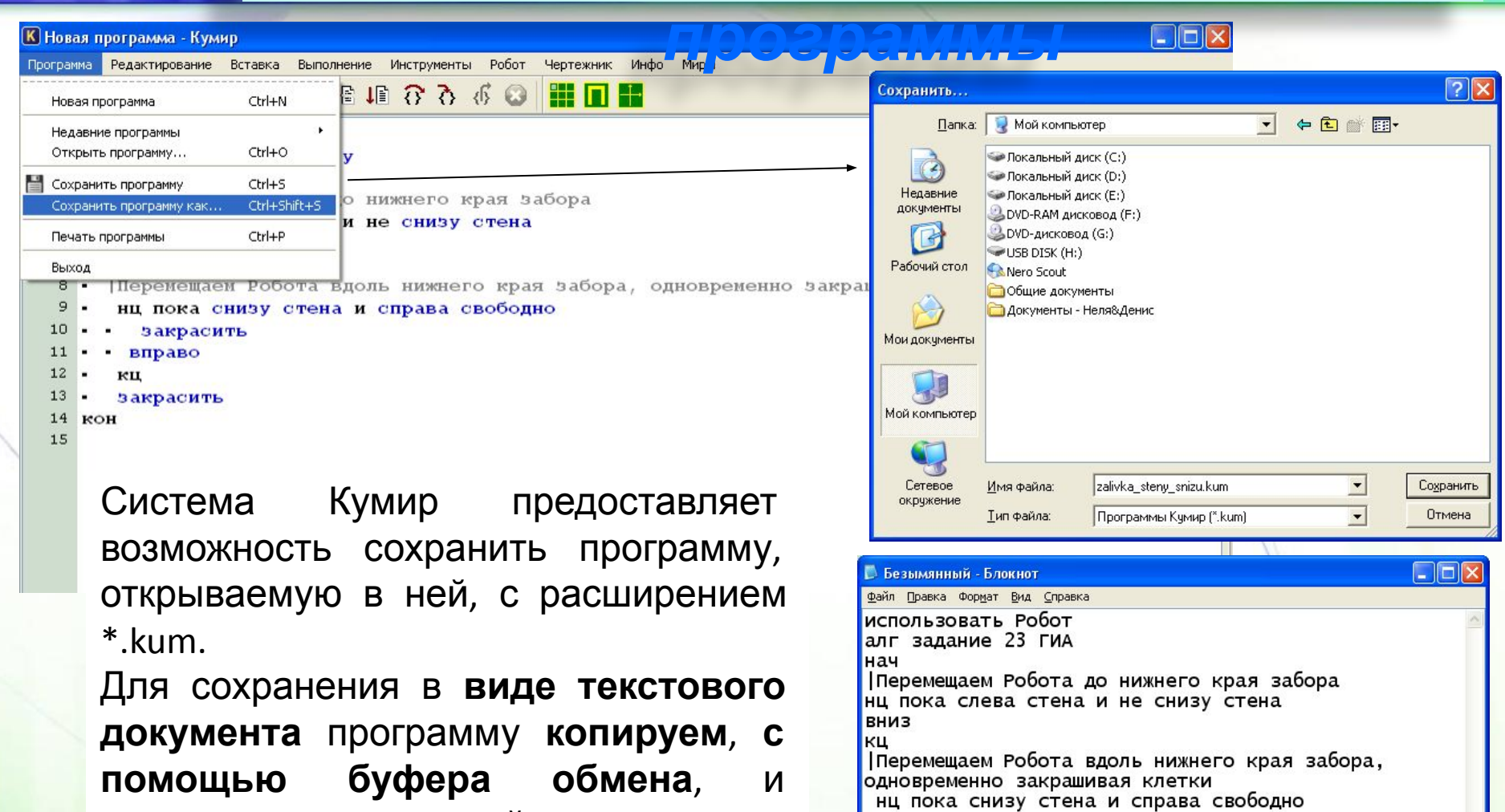

**вставляем** в текстовый документ**.**

Мещерякова Нелли Юрьевна, учитель информатики ГБОУ гимназия № 406

закрасить вправо KЦ

закрасить

кон

### *• Возможная проверка при решении поставленной задачи*

• Для проверки условия, что задача должна решаться при произвольных размерах поля, редактируем стартовую обстановку

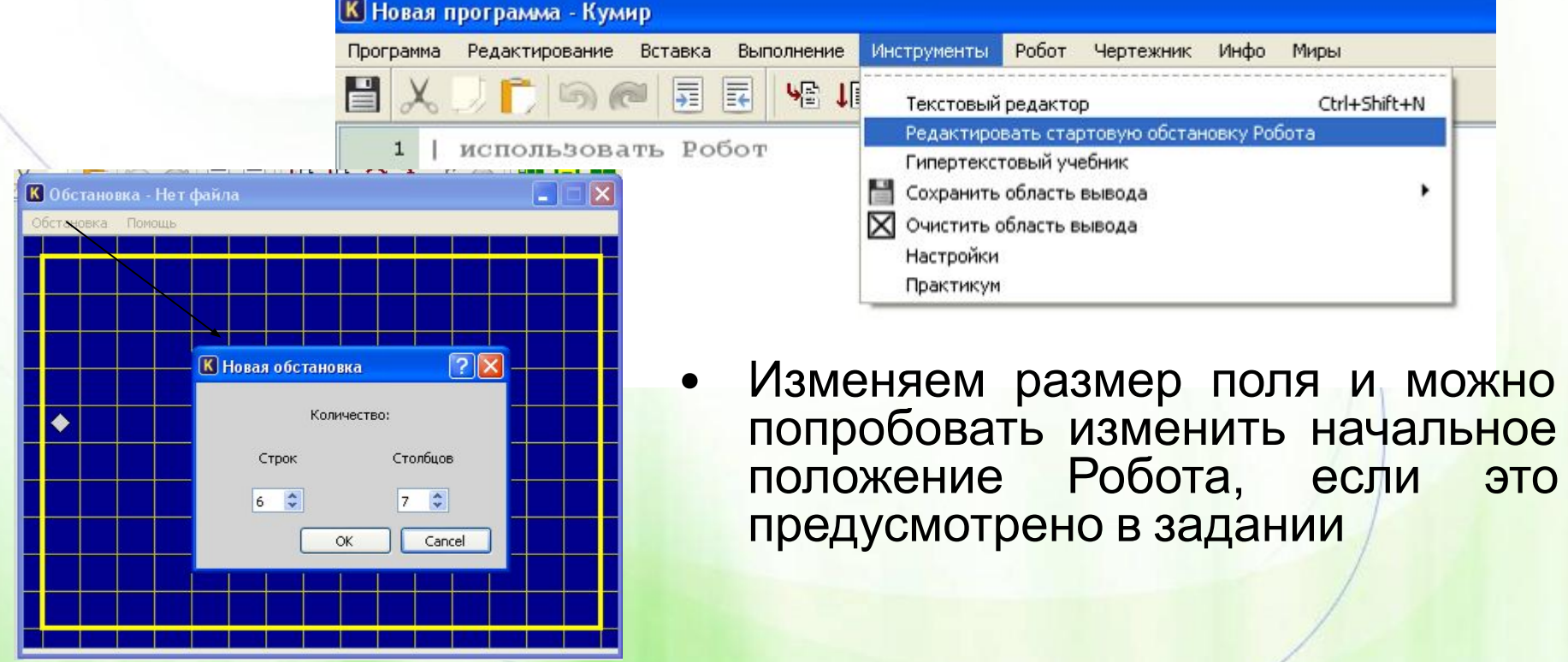

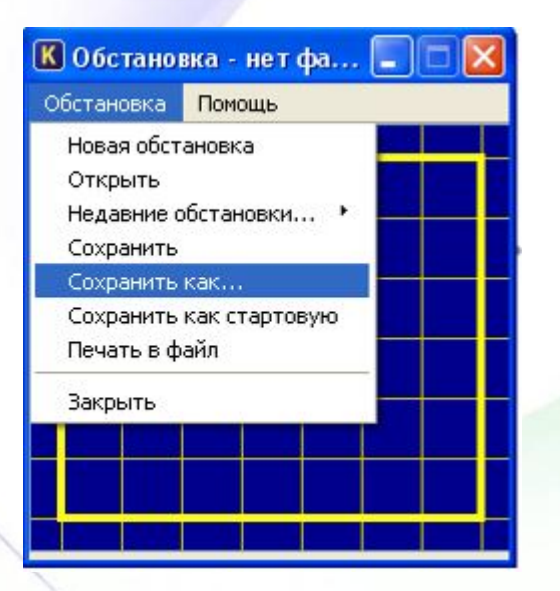

### • Сохраняем обстановку в файл с расширением **\*.fil**

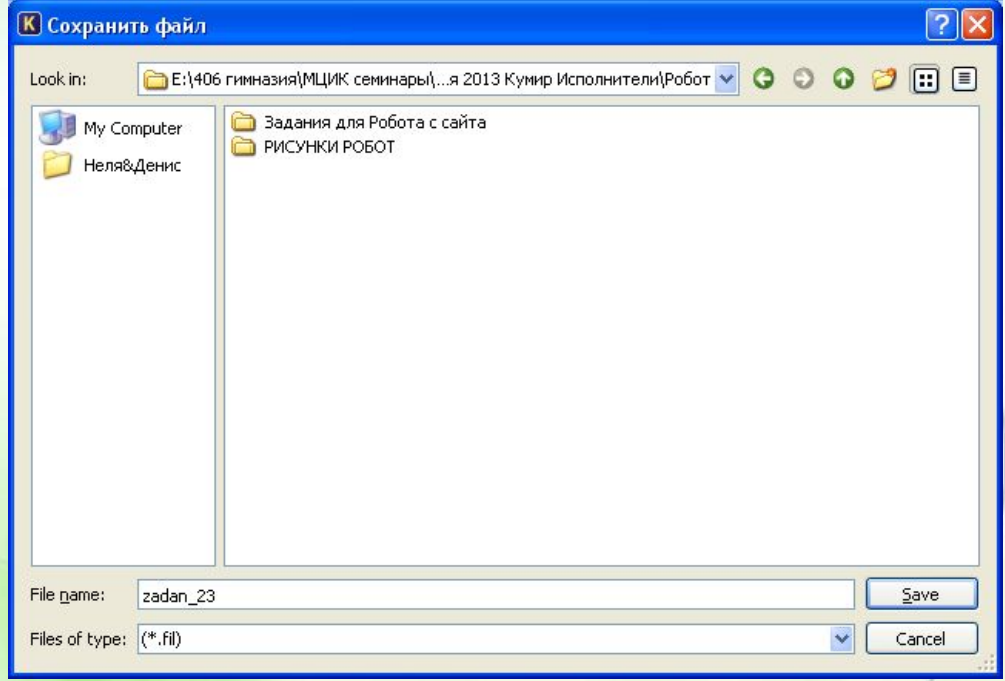

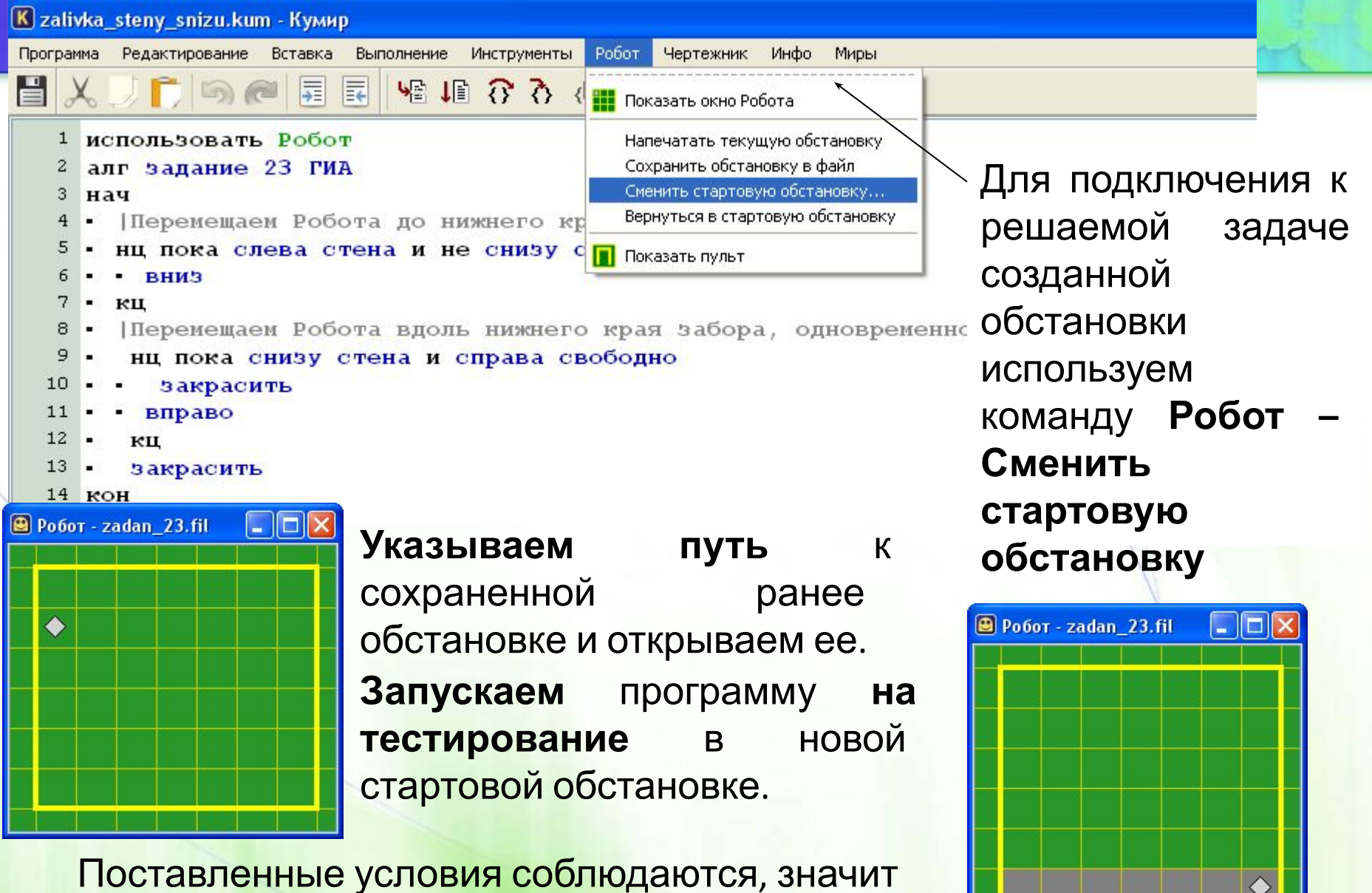

программа составлена верно.

• На бесконечном поле имеется вертикальная стена. **Длина стены неизвестна. Робот** находится в одной из клеток, расположенной **непосредственно слева от стены.**

*Задание. Пример №2*

На рисунке указан один из возможных способов расположения стен и Робота (Робот обозначен буквой «Р»).

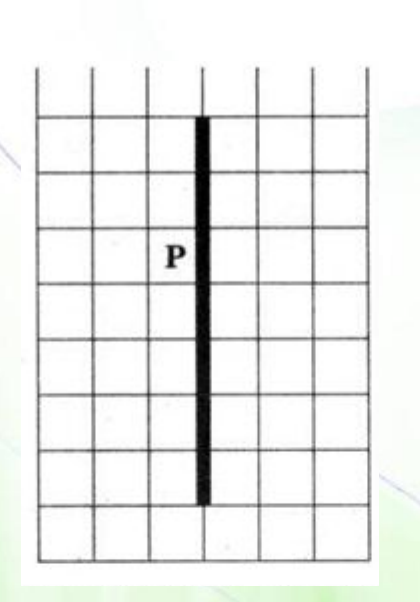

• Напишите для Робота алгоритм, закрашивающий все клетки, **расположенные правее вертикальной стены и прилегающие к ней**. Робот должен **закрасить только клетки**, **удовлетворяющие** данному **условию**. Например, для приведенного выше рисунка Робот должен закрасить следующие клетки (см. рисунок).

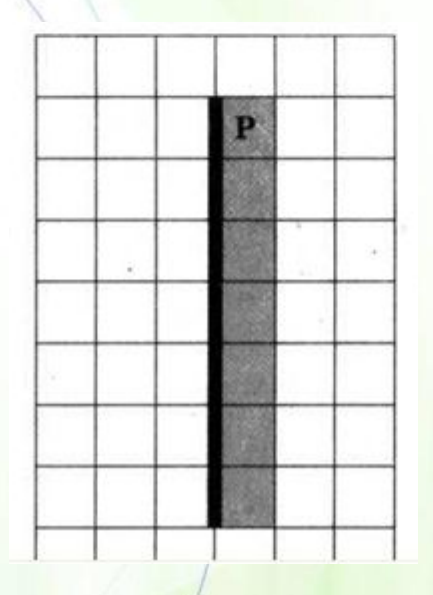

## *• Решение*

- Запускаем систему Кумир
- Первой строкой алгоритма должна быть:

#### **использовать Робот**.

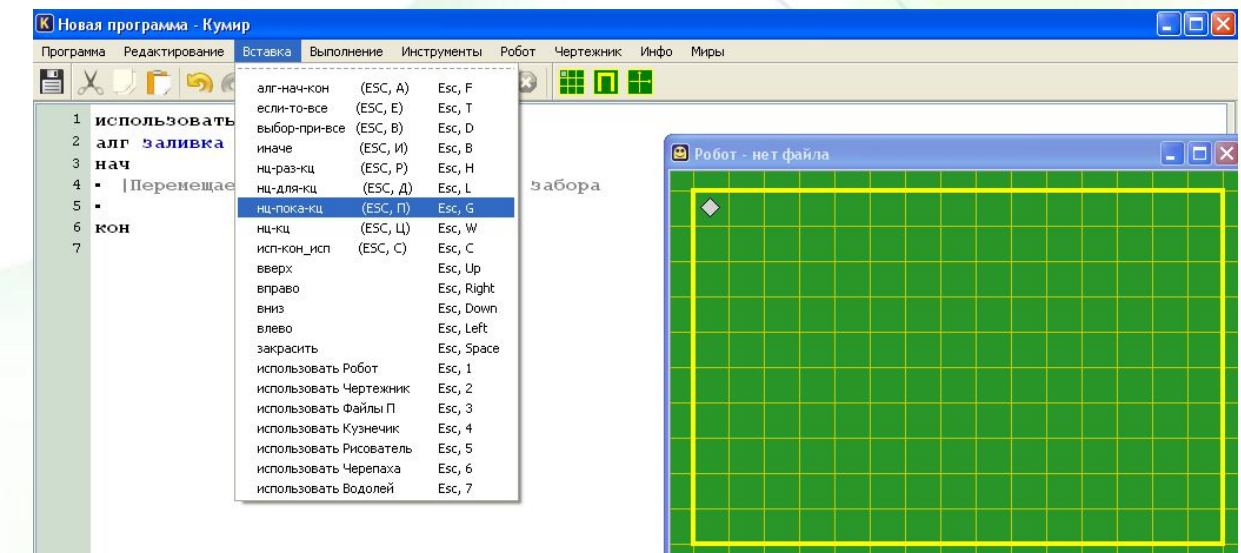

- Составляем программу для исполнителя.
	- Так как в условии задания подчеркнуто, что **размеры прямоугольника неизвестны**, то при решении необходимо использовать **цикл «ПОКА»**

## *• Решение*

- Отредактируем стартовую обстановку в соответствии с поставленной задачей.
- Устанавливаем на поле Робота вертикальную стену и изменяем стартовое положение Робота

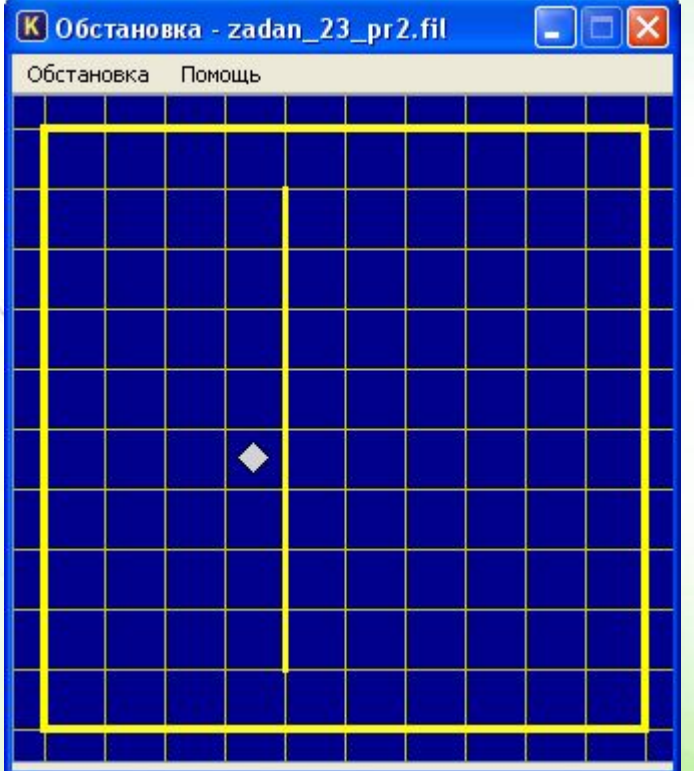

• Можно обстановку сохранить как стартовую, тогда она будет сразу подключена к решаемой задаче

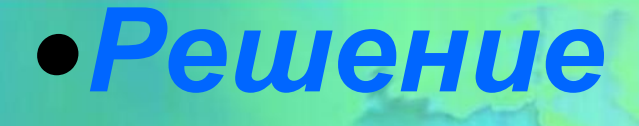

#### **поставленной задачи будет включать в себя несколько этапов:**

- **•** Двигаемся вниз, пока не дойдем до края вертикальной стены
- Двигаемся на одну клетку вправо и на одну клетку вверх, чтобы оказаться на самом краю стены

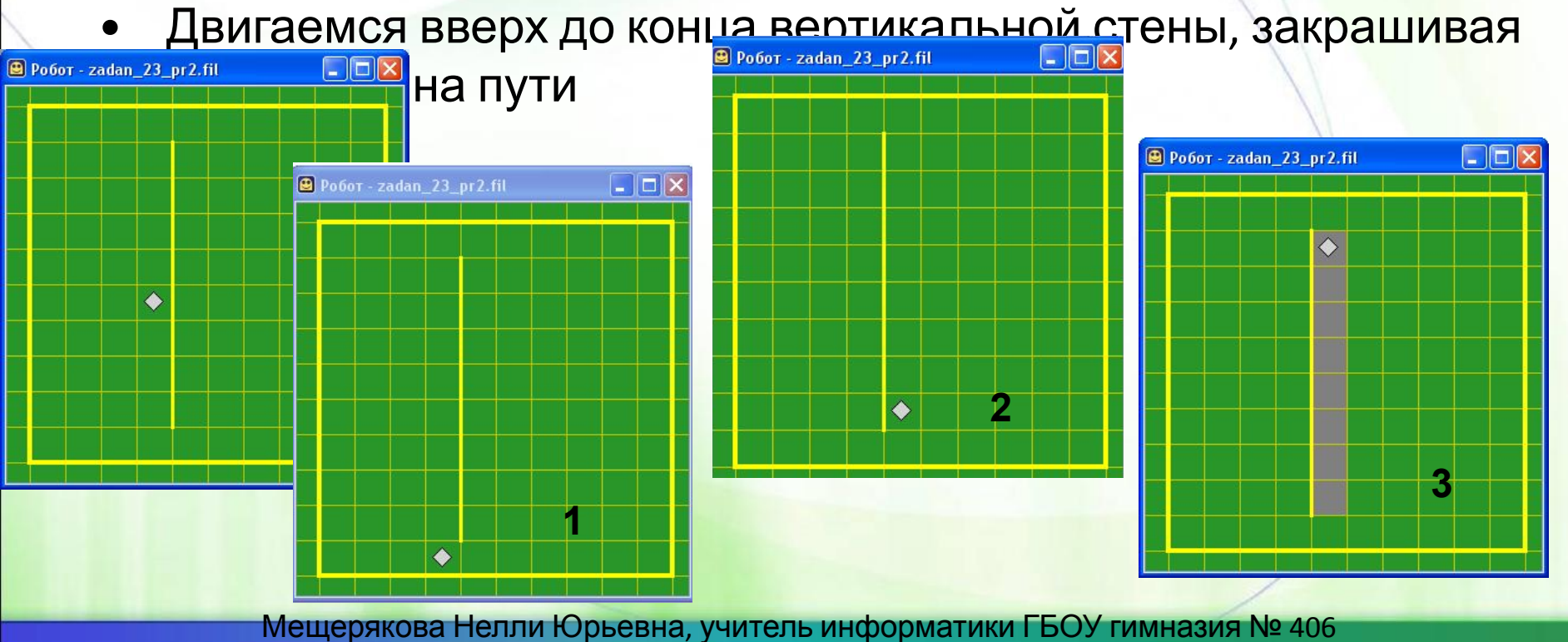

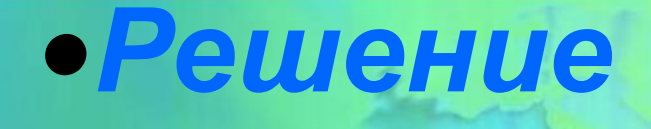

 $\Box$ ok

### **•** Составляем, тестируем и сохраняем готовую

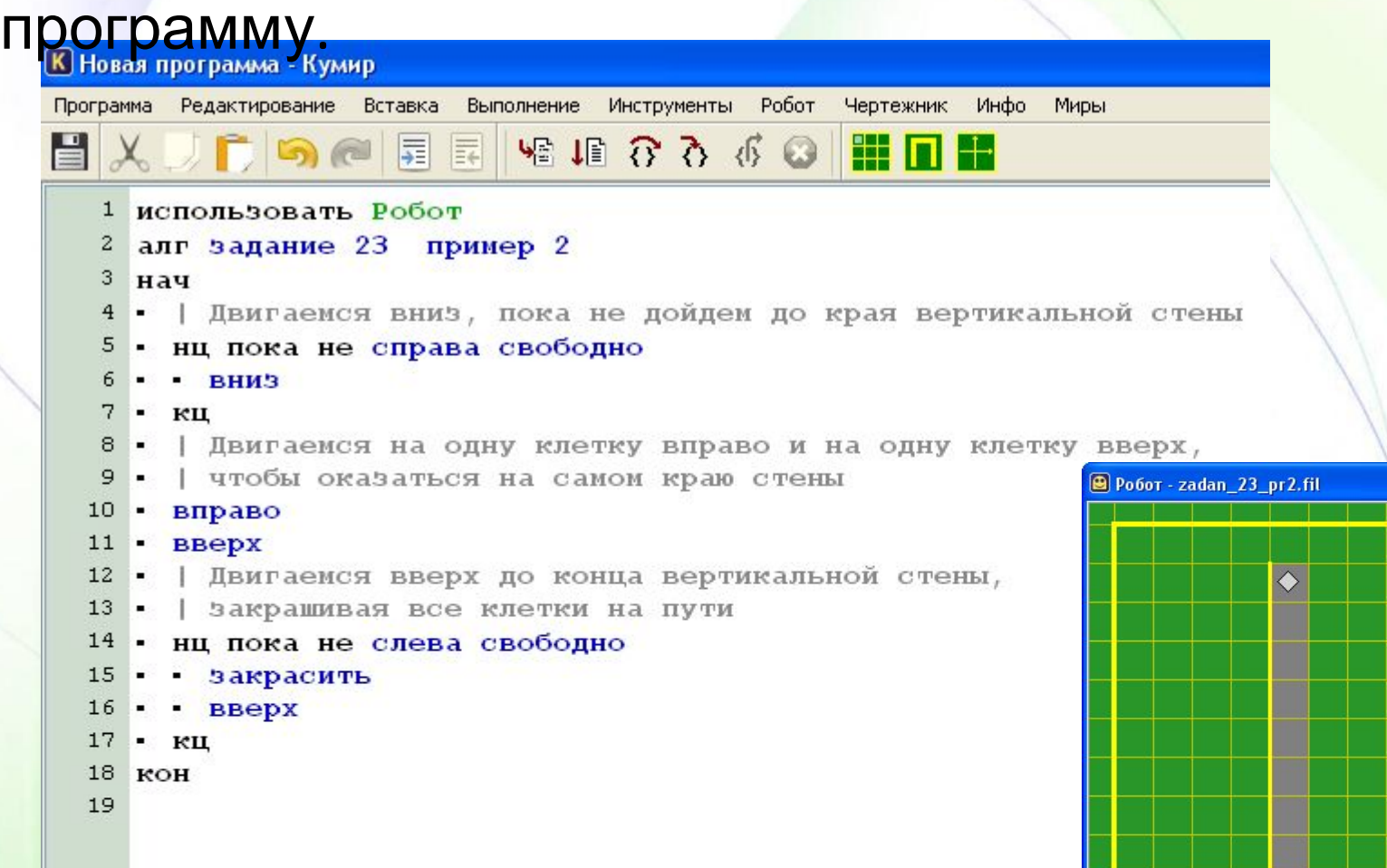

# *Задание. Пример №3*

• Робот находится в левом верхнем углу огороженного пространства, имеющего форму прямоугольника. Размеры прямоугольника неизвестны. Где-то посередине прямоугольника есть вертикальная стена, разделяющая прямоугольник на две части. В этой стене есть проход, при этом проход не является самой левой или самой нижней клеткой стены.

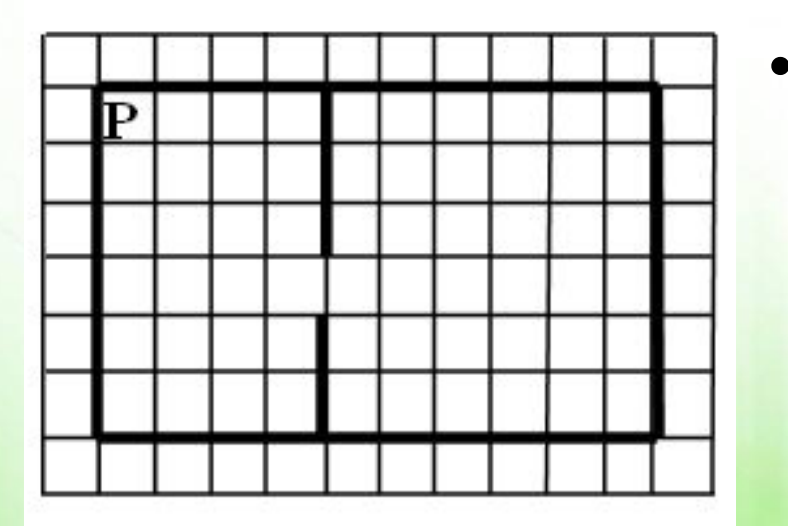

Точное расположение прохода также неизвестно. Одно из возможных расположений стены и прохода в ней приведено на рисунке (робот обозначен буквой «Р»)

# $3$ адание. *Пр*

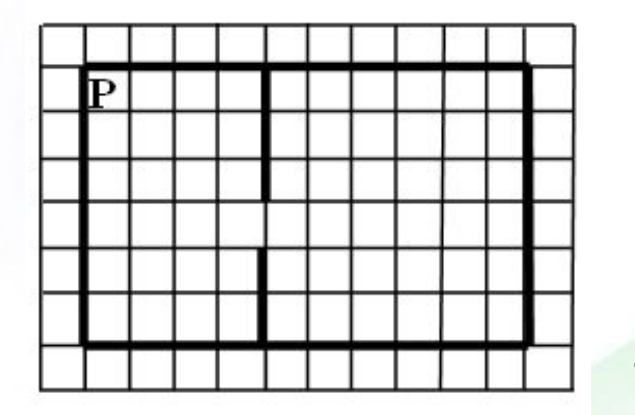

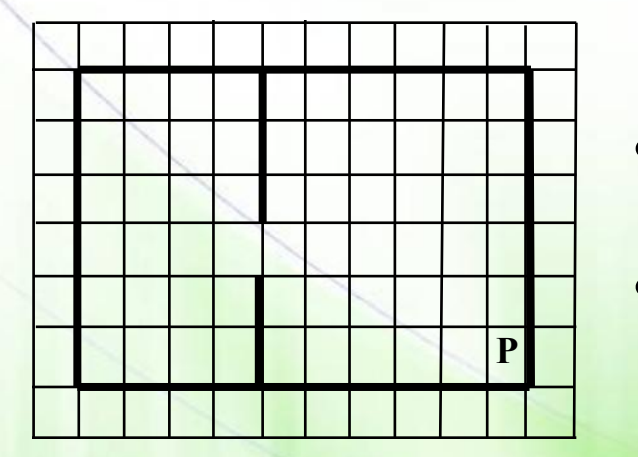

- Напишите для робота алгоритм, перемещающий робота в правый нижний угол прямоугольника (см. рисунок).
- Алгоритм должен **решать** задачу **для произвольного размера поля и любого** допустимого **расположения стены** внутри прямоугольного поля.
- При исполнении алгоритма робот **не должен разрушиться.**
- Алгоритм напишите в текстовом редакторе и сохраните в текстовом файле.

## *• Решение*

- Запускаем систему Кумир
- Первой строкой алгоритма должна быть: **использовать Робот**.

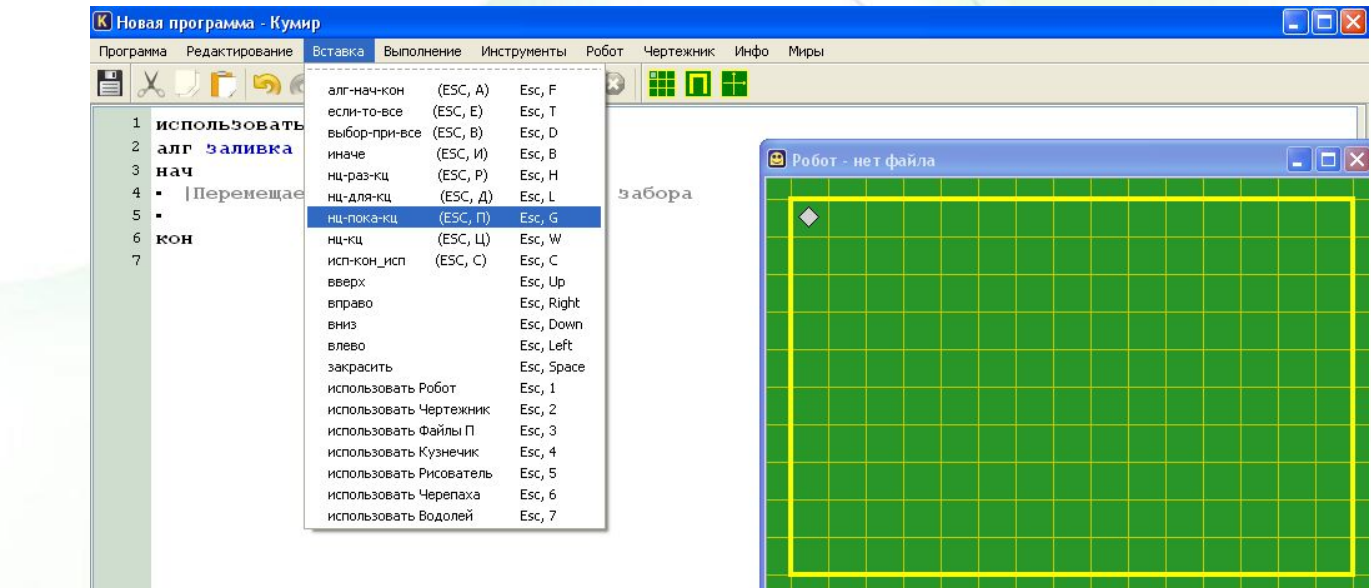

- Составляем программу для исполнителя.
	- Так как в условии задания подчеркнуто, что **размеры прямоугольника неизвестны**, то при решении необходимо использовать **цикл «ПОКА»**

## *• Решение*

- Отредактируем стартовую обстановку в соответствии с поставленной задачей.
- Устанавливаем на поле Робота вертикальную стену, в произвольном положении

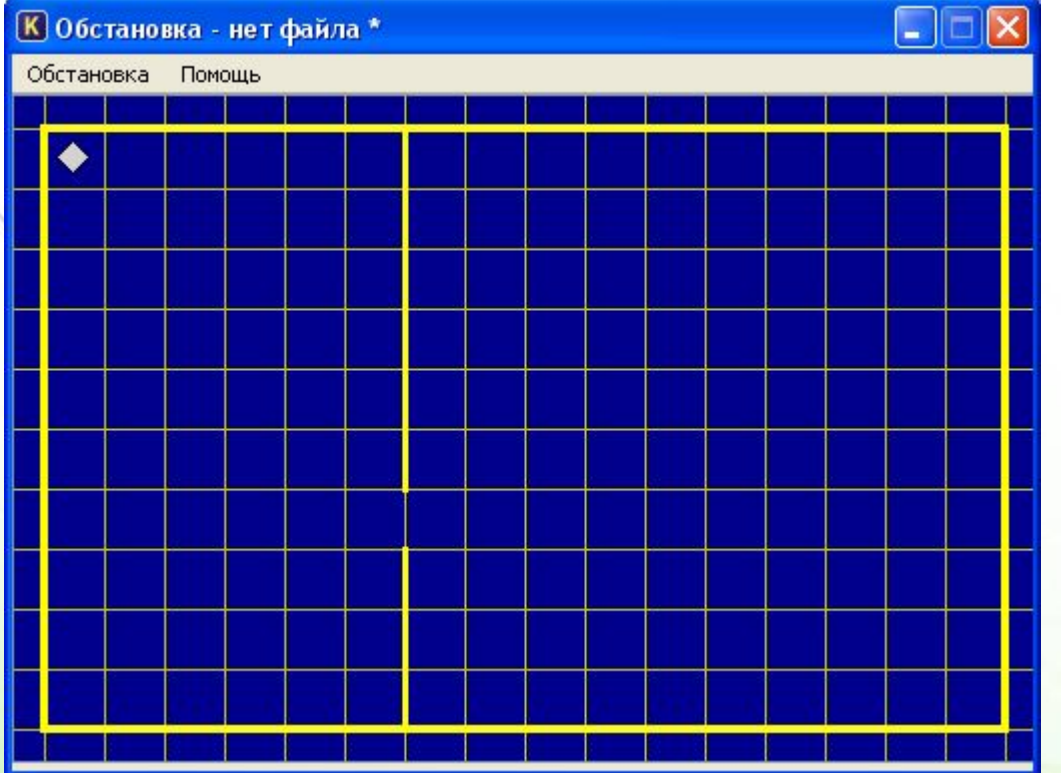

• Обстановку сохраняем как стартовую, тогда она будет сразу подключена к решаемой задаче

## *•Решение*

#### **поставленной задачи будет включать в себя несколько этапов:**

- **•** Двигаемся вниз, пока не дойдем до горизонтальной стены забора
- Двигаемся вправо, пока не дойдем до края вертикальной стены
- Двигаемся вверх до конца вертикальной стены
- Двигаемся вправо и вниз
- Двигаемся вниз, пока снова не дойдем до горизонтальной стены забора

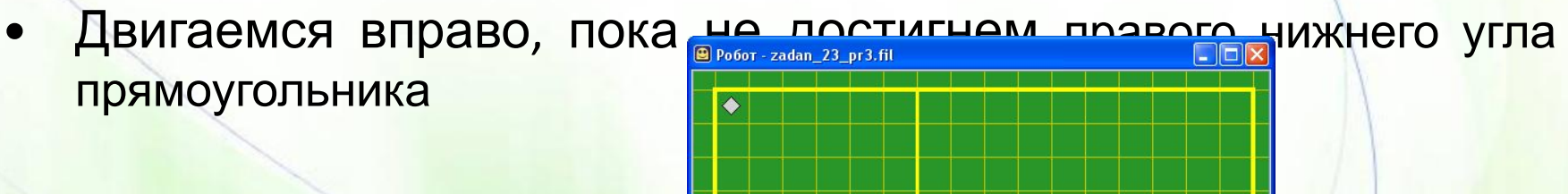

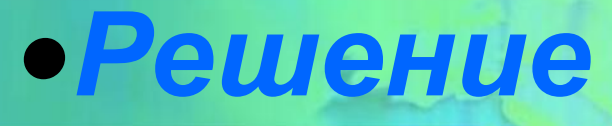

#### Составляем, тестируем и сохраняем готовую

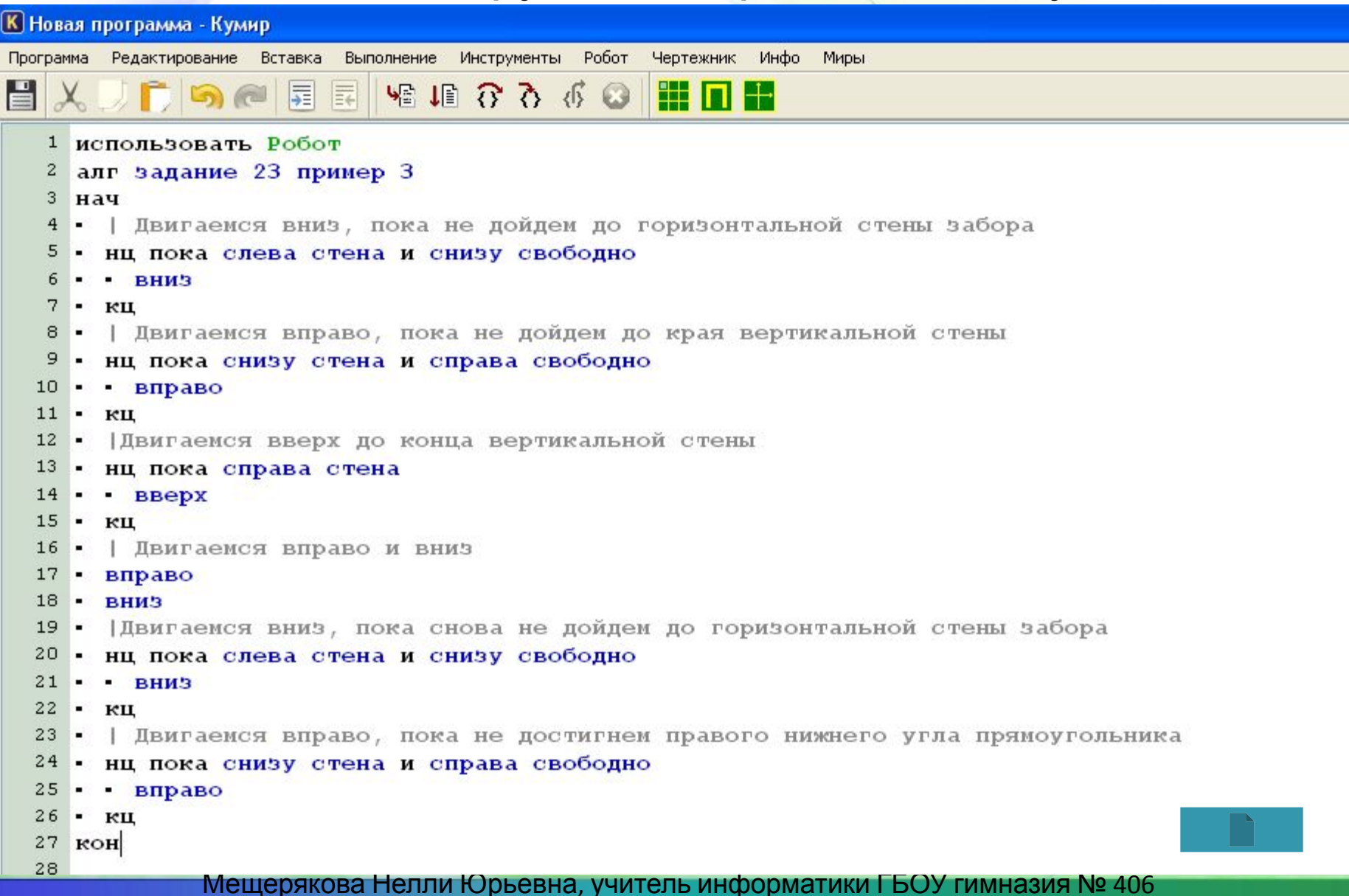

## *Задание. Пример №4*

• Робот находится в произвольной клетке прямоугольного поля, огороженного стенами. Других стен в поле нет. Размеры поля могут быть произвольными. Возможный вариант начального положения Робота приведен на рисунке (Робот обозначен буквой «Р»).

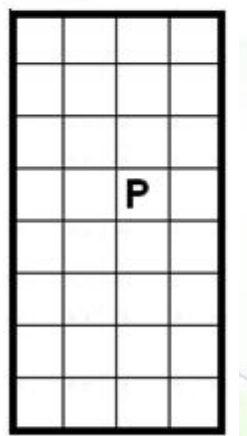

Напишите для Робота алгоритм, который позволит Роботу **закрасить все клетки до левой стены, кроме клетки, где находился Робот. После завершения** алгоритма Робот должен находиться **в исходном положении**.

Алгоритм должен **решать** задачу **для произвольного расстояния** до стены. При исполнении алгоритма Робот **не должен разрушаться**. Алгоритм можете написать в текстовом редакторе и сохранить в текстовом файле или в среде КУМИР.

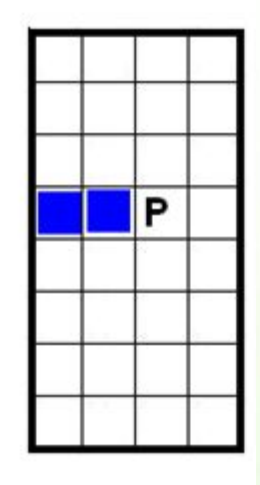

### *•Решение*

- Двигаемся влево, пока не дойдем до вертикальной стены, закрашивая все клетки на пути, кроме клетки исходного положения
- Возвращаемся в исходное положение

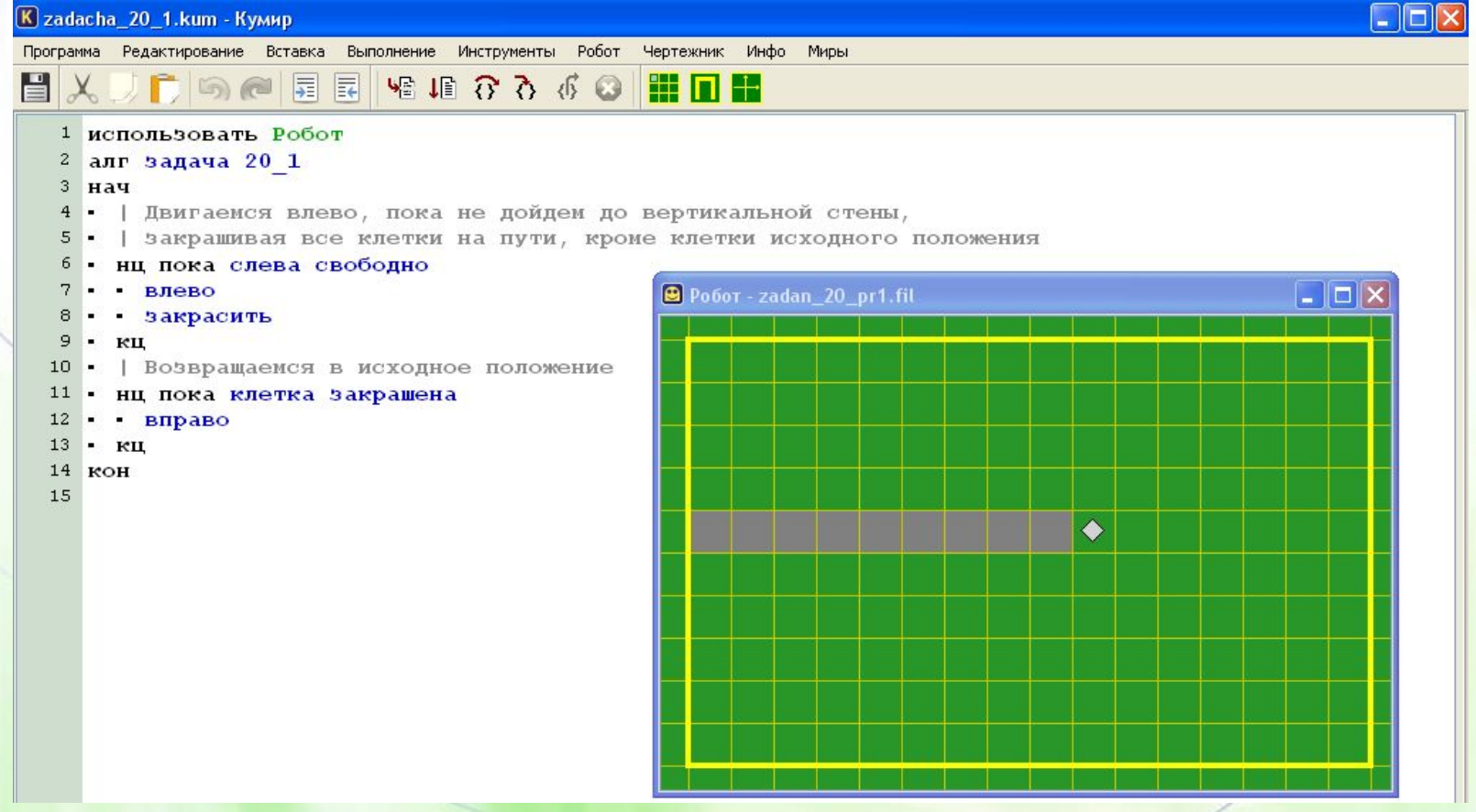

## *Задания по исполнителю*

- ГИА-2013: Экзамен в новой форме: Информатика: 9й класс: Тренировочные варианты экзаменационных работ для проведения государственной(итоговой) аттестации в новой форме / авт.-сост. Д.П. Кириенко, П. О. Осипов, А.В. Чернов. — Москва: Астрель, 2013. - 94, [2] с. - (Федеральный институт педагогических измерений).
- Материал сайта: http://server.179.ru/wiki/?page=DenisKirienko/Kumir